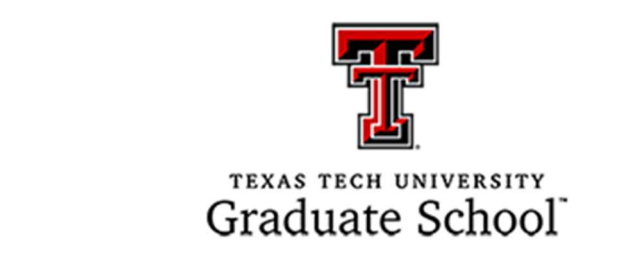

## NOMINATING FOR AN AWARD

- 1. Login at https://ttugradschool.my.salesforce.com
- 2. Search for the student you wish to nominate using the Global Search. You can search by name, email, application id or student id.

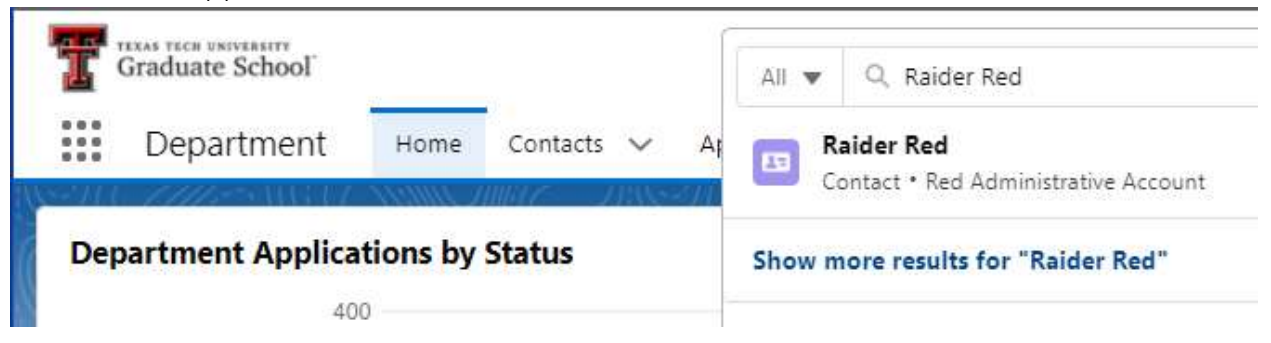

3. Select the student and locate the application under the Application section. Click on the Application Id.

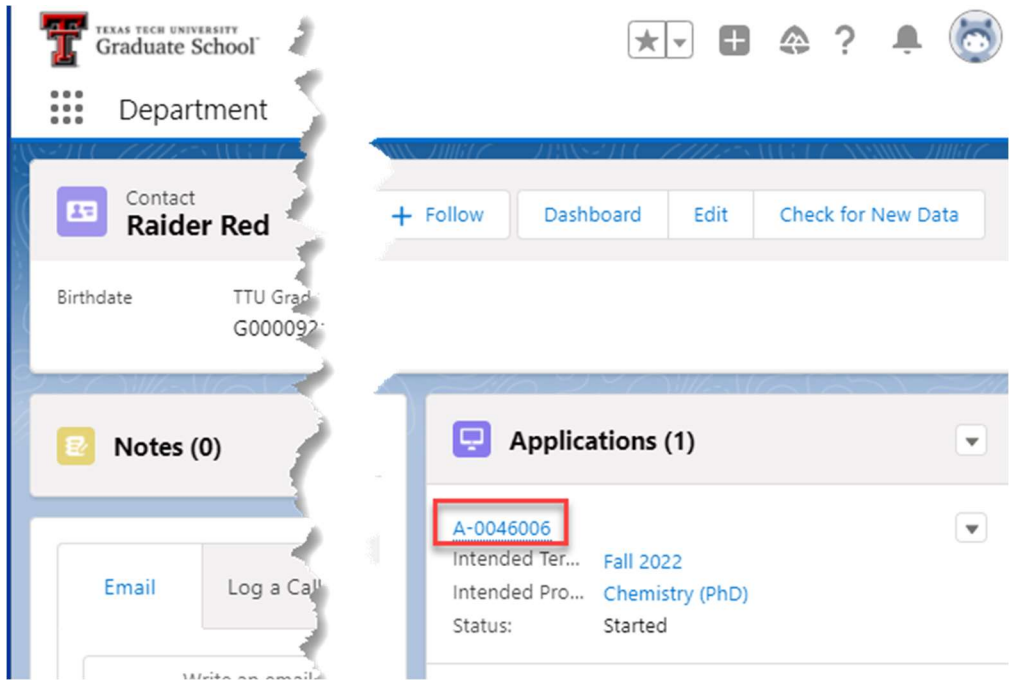

4. Click the down arrow for the buttons and select Nominate for Award.

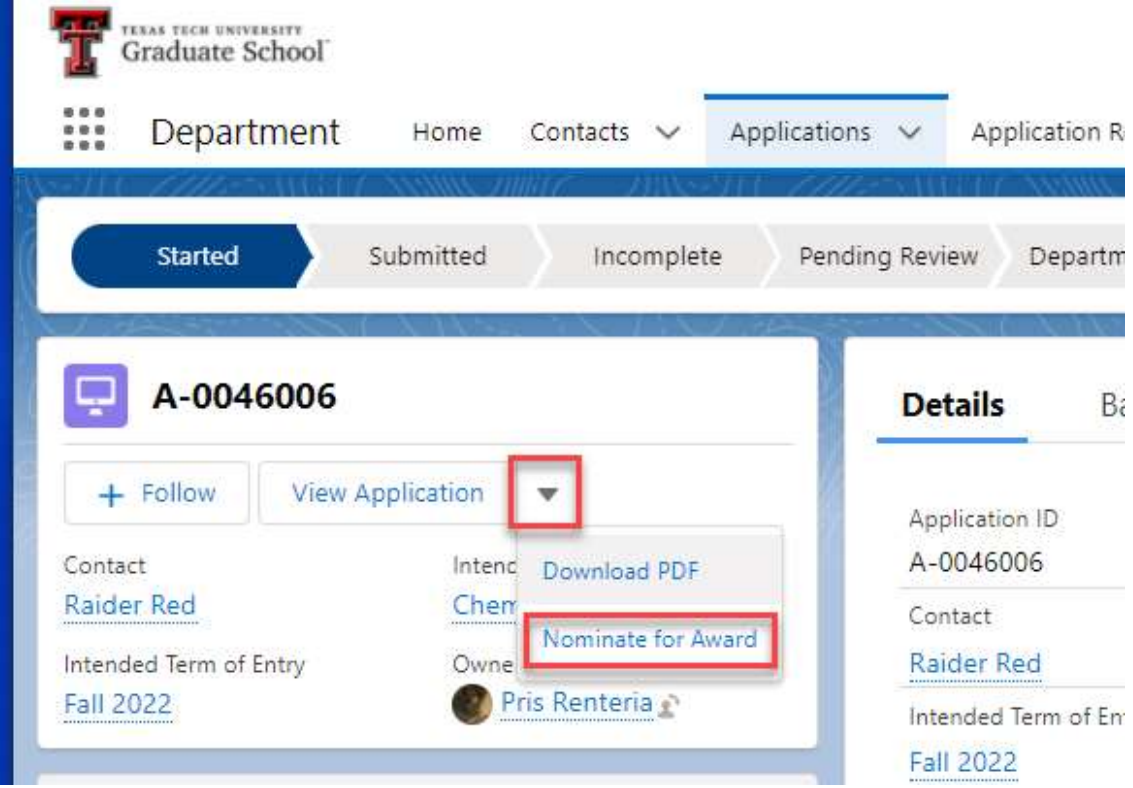

5. The award nomination form will pop-up. Follow the steps to complete the nomination for the student.

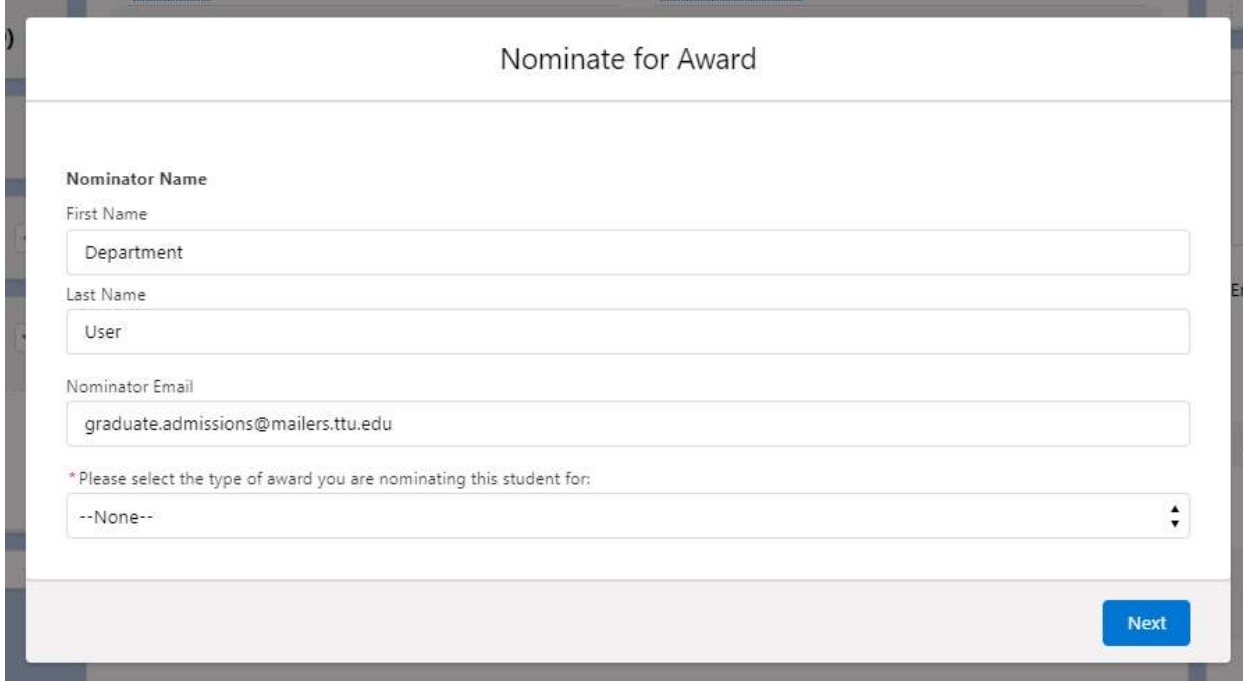